# **A quoi sert le capitaine ?**

La gestion des capitaines sur BadNet est activable par l'organisateur de l'interclub dans ses préférences. Elle permet aux capitaines :

- d'ajouter des joueurs dans son équipe
- de saisir les résultats de ses rencontres
- d'avoir les coordonnées des autres capitaines
- de faire une demande de modification de la date d'une de ses rencontre.

Tout cela dans le but d'alléger le travail de l'organisateur de la compétition.

## **Devenir Capitaine**

Pour devenir capitaine d'équipe, il faut en faire la demande auprès de l'organisateur de la compétition.Une fois la demande acceptée, vous pourrez accéder à votre équipe via votre tableau de bord.

Pour faire la demande, cliquez sur le bouton "Choisir un rôle" sur le tableau de bord de votre compte joueur (identifiant = numéro de licence), puis laissez-vous guider :

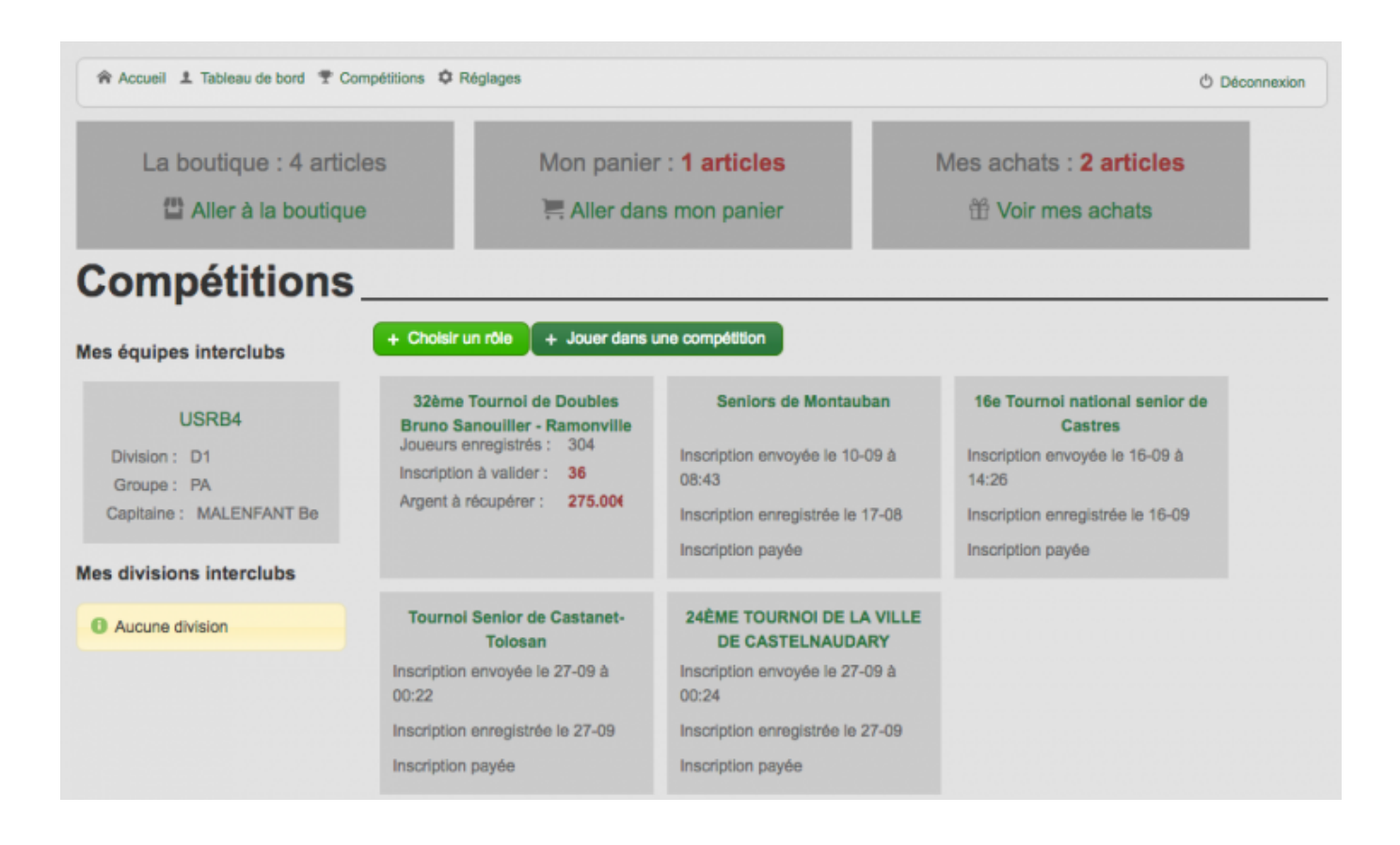

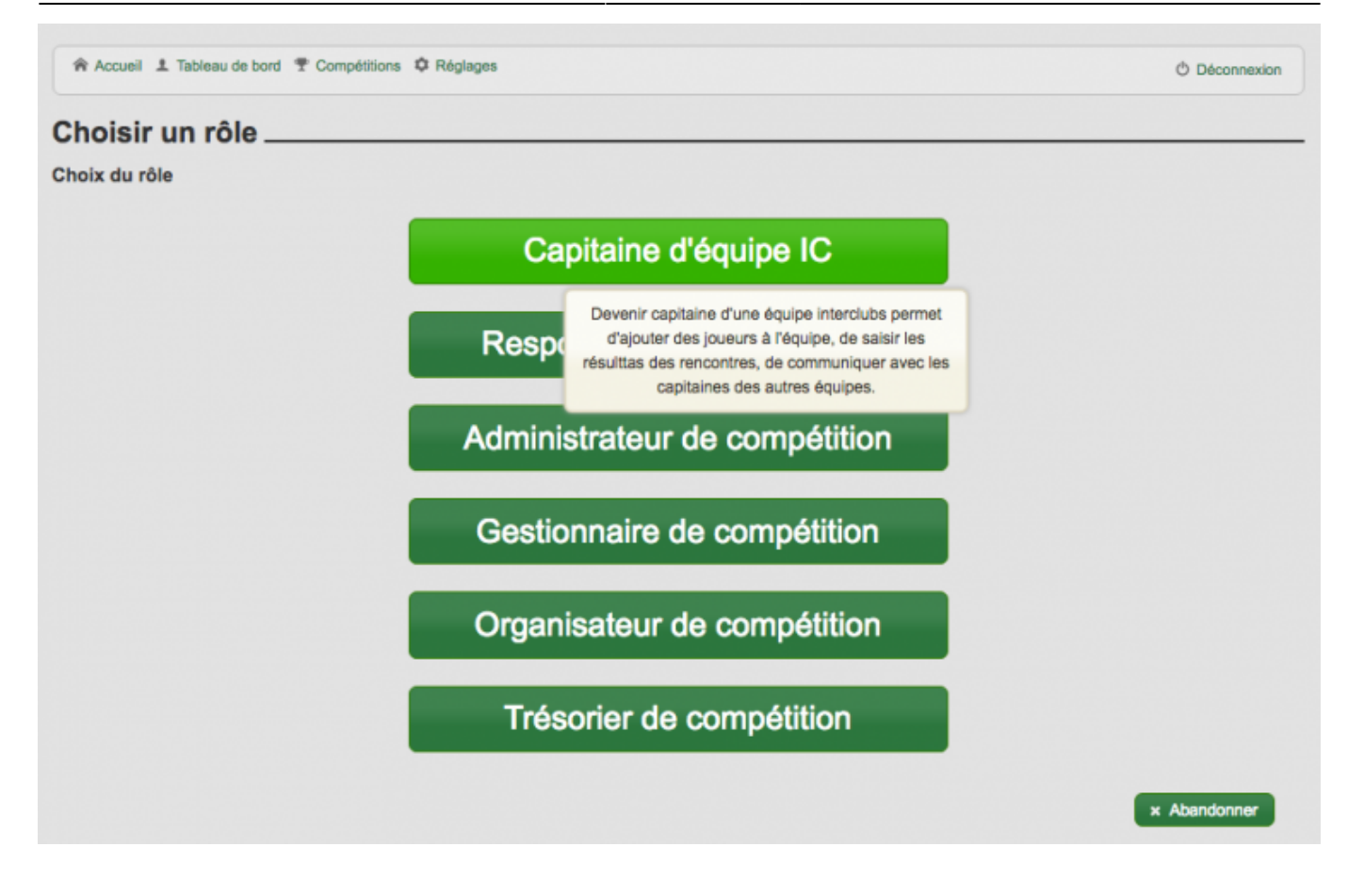

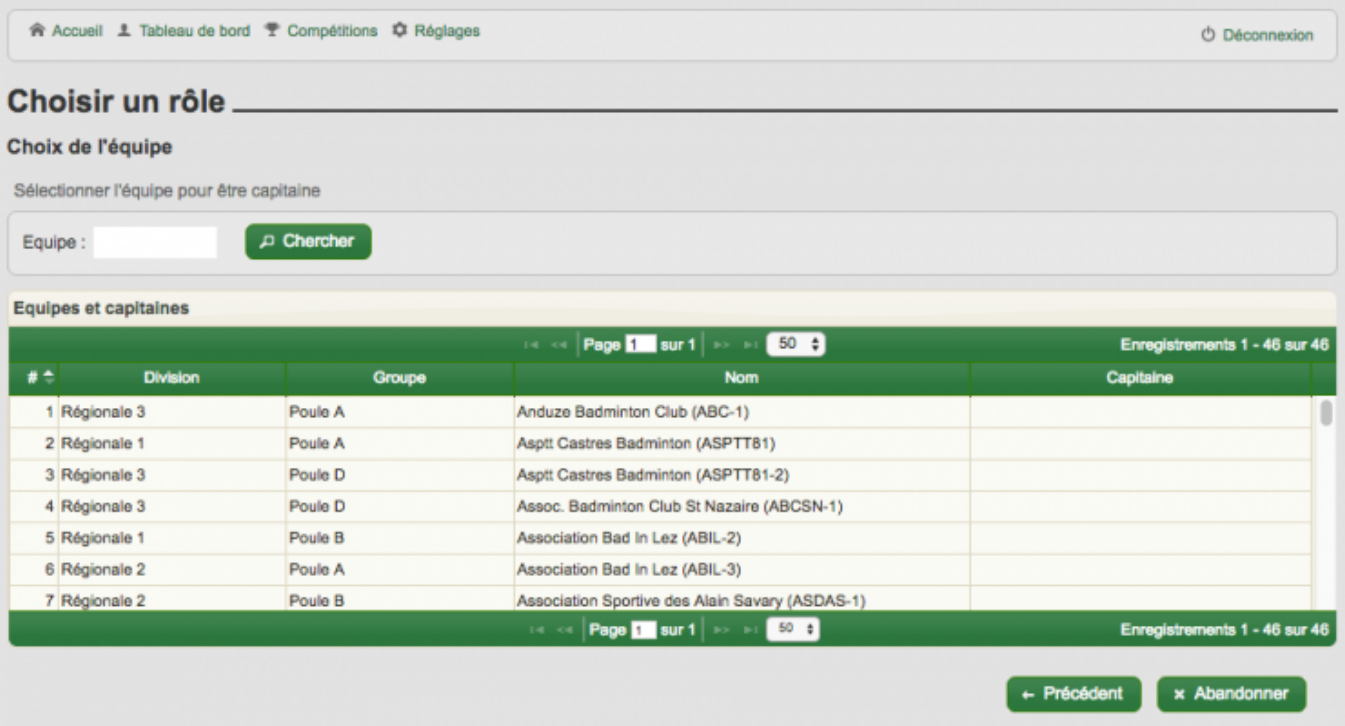

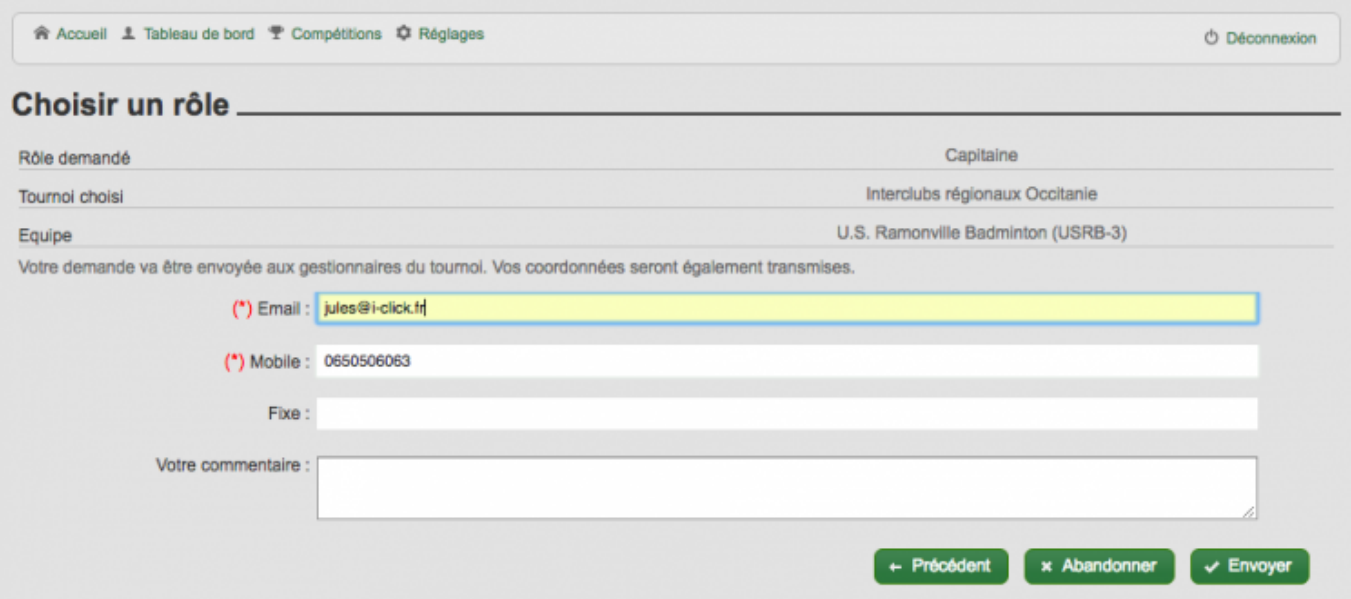

### **Accéder à mon équipe et saisir un score**

Sur votre tableau de bord, à gauche, vous aurez votre équipes : cliquez dessus pour y accéder.

Sur l'affichage de votre équipe, vous pouvez cliquer sur le score d'une rencontre pour voir les matchs, et sur les icônes à droite du score pour faire des actions : contact du capitaine, feuille de composition, documents de la rencontre, saisir un score :

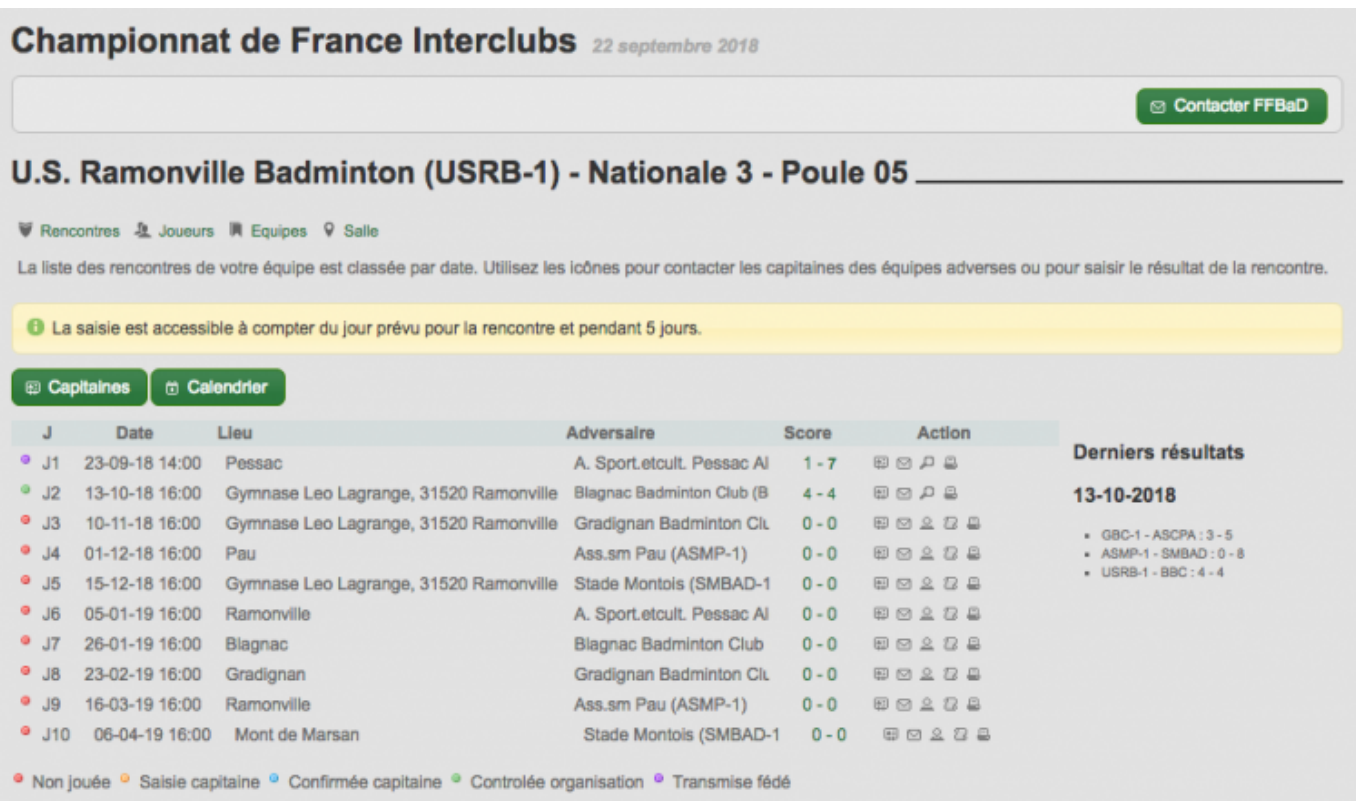

# **Ajouter des joueurs**

Si vous cliquez sur "Joueurs" vous pourrez ajouter des joueurs dans votre équipe, ou en enlever :

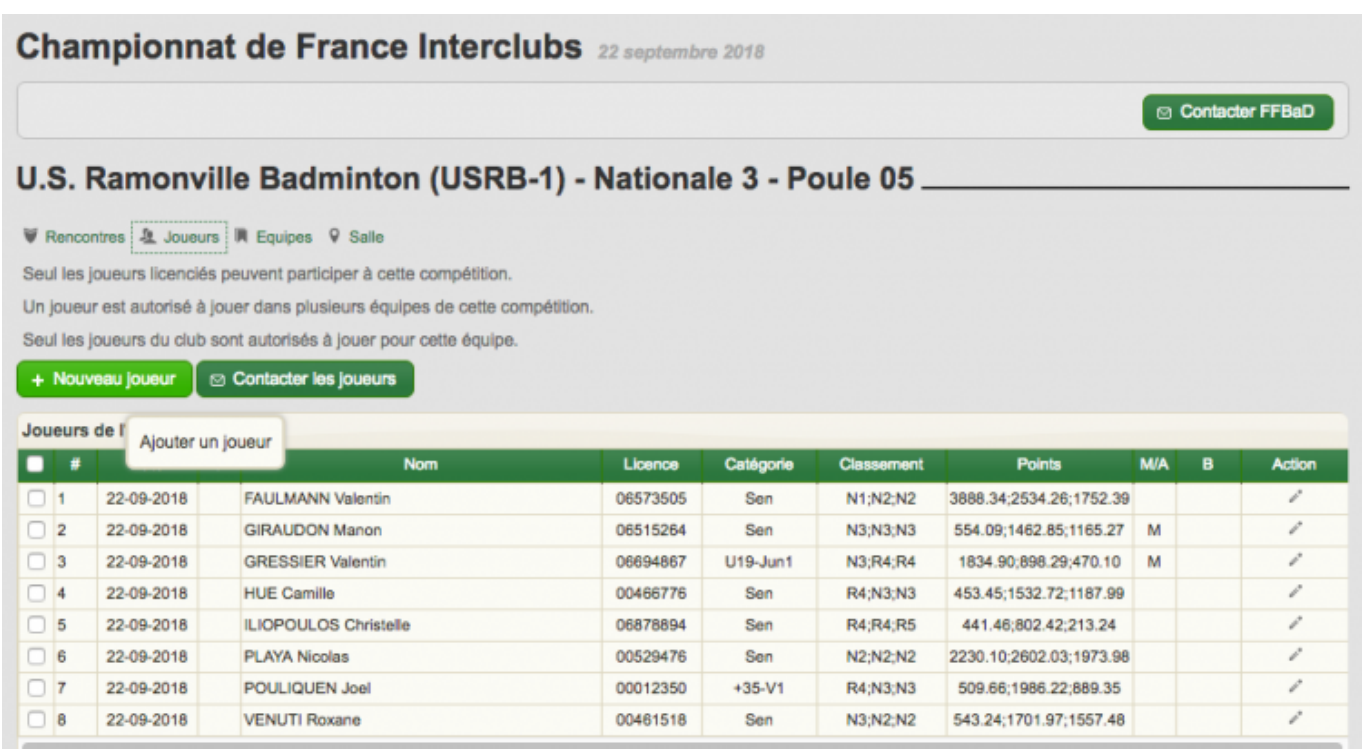

## **Choisir une salle**

Vous pouvez sélectionner la salle dans laquelle vous recevez vos rencontres dans l'onglet "Salle" :

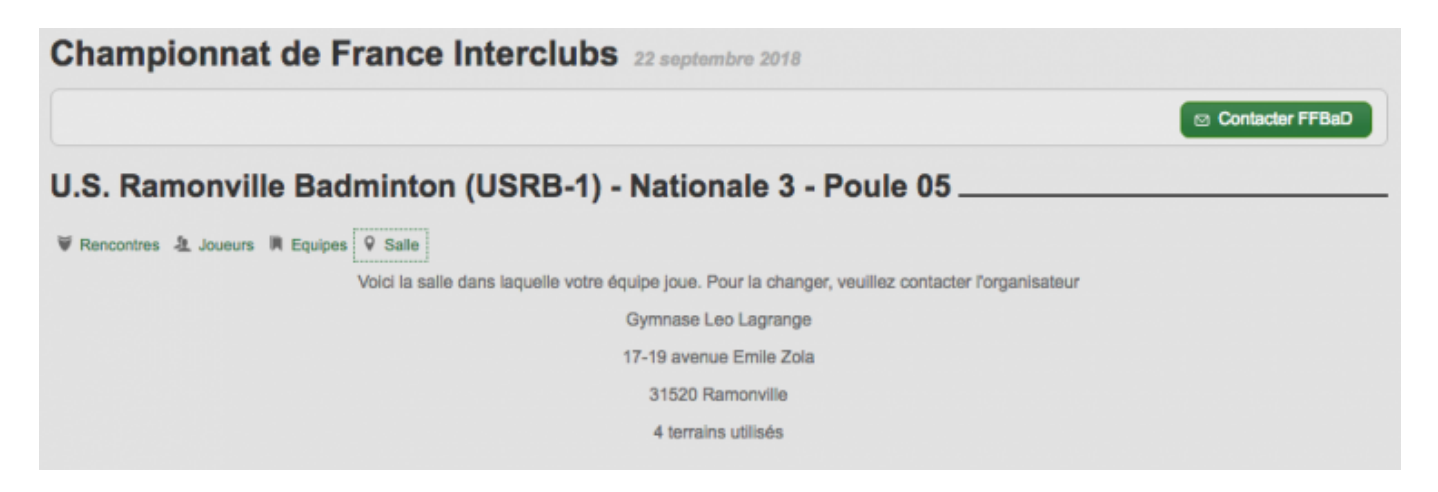

#### **Le classement**

Dans le classement de la poule, vous avez le détails de tous les points des équipes, voici la légende :

- Pts : points gagnés
- J : nombre de rencontres jouées
- V : nombre de victoires
- E+ : nombre de rencontres à égalités gagnantes au nombre de points
- E- : nombre de rencontres à égalités perdues au nombre de points
- D : nombre de défaites
- P : points de pénalités
- M+ : nombre de matchs gagnés
- M- : nombre de matchs perdus
- M+- : différence matchs gagnés/perdus
- J+ : nombre de sets gagnés
- J- : nombre de sets perdus
- J+- : différence sets gagnés/perdus
- P+ : nombre de points (échanges) gagnés
- P- : nombre de points (échanges) perdus
- P+- : différence points gagnés/perdus

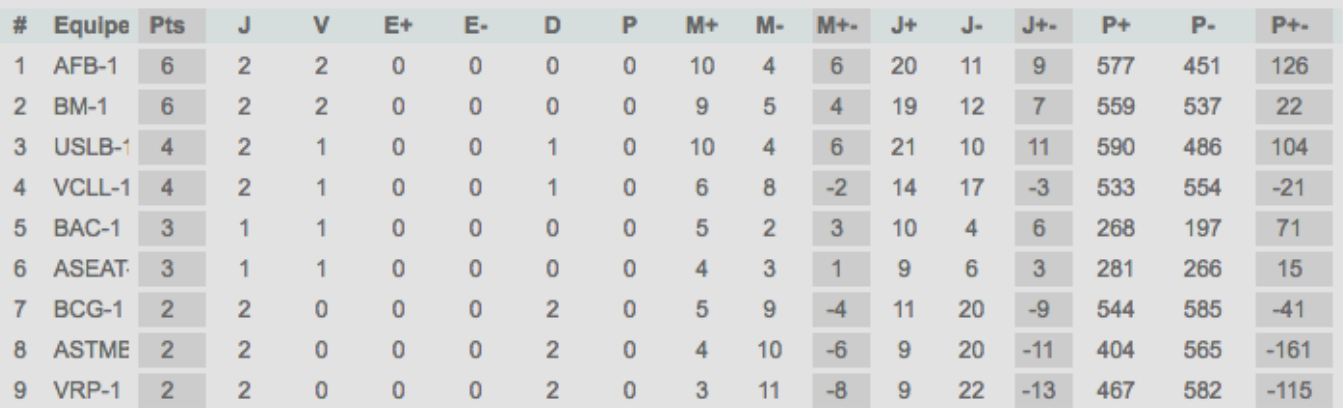

From: <http://doc.badnet.org/> - **BadNet Documentation**

#### Permanent link: **<http://doc.badnet.org/doku.php?id=badnetplus:capitaine>**

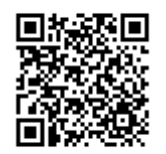

Last update: **2020/10/12 11:05**